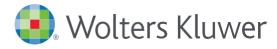

# Accessing UpToDate®Anywhere in Cerner

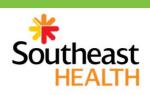

1. Follow these instructions to access UpToDate: Access Cerner and click on UpToDate to conduct a search in the top toolbar.

|        |              | Power       | Chart Org | anizer fo | or Cerner | Test, Phy | sician - ⊦          | lospitalist ( | Cerner     |      |
|--------|--------------|-------------|-----------|-----------|-----------|-----------|---------------------|---------------|------------|------|
| ition  | Help         |             |           |           |           |           |                     |               |            |      |
| : Work | dist 🌃 MyEx  | perience    | 🌃 Quality | Measures  | Summary   | 🌇 eCoach  | <sub>=</sub> ! 🕄 Up | ToDate 🝦 🗄    | 🍫 Sign.: O | Prop |
| Comm   | nunicate 👻 📗 | ) Patient B | ducation  | 🕂 Add 👻   | 👌 Patient | Pharmacy  | 🕞 iAware            | 💽 Batch Ch    | arge Entry | 🗃 Di |

The first time you access UpToDate through the Cerner, you will be brought to the Registration page.

- 2. To register, complete all fields and then click Submit Registration.
- 3. If you already have an UpToDate Username and Password from a Personal Subscription or previous access, click the blue *Log In* hyperlink at the top of the Registration page. The Log In page will display. Sign in with your existing credentials. This will retain all of your current CME/CE/CPD records.
- 4. Upon completion of the registration process, you will receive a confirmation email from UpToDate with instructions on downloading the Mobile App.

Registration/Log In through Cerner is a one-time process and you will be automatically signed in moving forward when you access UpToDate through this method.

| UpToDate°                                                | Q                                                                                |                                                                                                    |                                                                                                   | A CME 0.0 Log O                                              | ut |
|----------------------------------------------------------|----------------------------------------------------------------------------------|----------------------------------------------------------------------------------------------------|---------------------------------------------------------------------------------------------------|--------------------------------------------------------------|----|
| Contents Calculators Drug Interactions UpToDate Pathways |                                                                                  |                                                                                                    |                                                                                                   |                                                              |    |
|                                                          |                                                                                  | Register for an UpToDate account                                                                                                    |                                                                                                   | /                                                            |    |
|                                                          |                                                                                  | Register today for an UpToDate mobile app for your IOS, Android or Winds<br>remote access from your home or office computer, the Current Updates ne<br>free CME ored accoral when researching a clinical question onsite or remo<br>Already registered? Please fog in with your UpToDate username and pass<br>Continue with your search | ewsletter and notely.                                                                             | Don't see the registration page?<br>Click on CME to register |    |
|                                                          |                                                                                  | First Name                                                                                                    |                                                                                                   |                                                              |    |
|                                                          |                                                                                  | Email                                                                                                    | Already have an UTD account?<br>Click the blue log in hyperlink<br>and log in with existing UN/PW |                                                              |    |
|                                                          |                                                                                  | ZIP/Postal Code Specialty                                                                                                    |                                                                                                   |                                                              |    |
|                                                          |                                                                                  | Role                                                                                                    |                                                                                                   |                                                              |    |
|                                                          |                                                                                  | Create your username and password Username                                                                                                    |                                                                                                   |                                                              |    |
|                                                          |                                                                                  | Password                                                                                                    |                                                                                                   |                                                              |    |
|                                                          | New user?<br>To register, fill in all<br>fields and click<br>Submit Registration | Password rules;<br>- 3 to 2 4 characters i<br>- at least 1 uppercase letter<br>- cancer tratch upercase<br>- at least 1 runker, or special character from the following set<br>€ # \$ + 1 ( ) + =                                                                                                    |                                                                                                   |                                                              |    |
|                                                          |                                                                                  | Verify Password                                                                                                    |                                                                                                   |                                                              |    |
|                                                          |                                                                                  | Submit Registration                                                                                                    |                                                                                                   |                                                              |    |

You are now registered and able to download the Mobile App and earn CME credits!

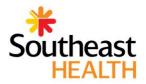

## MOBILE ACCESS

Once registered, you can install the Mobile App on up to two devices by following the instructions below:

- 1. On your smartphone or tablet, search for "UpToDate" in your app store and install the free app.
- 2. Open the UpToDate Mobile App upon completion of download.
- 3. Log in with your UpToDate Username and Password. You only need to do this once the app remembers your Username and Password.

#### ACCESS UPTODATE ANYWHERE

- In addition to the Mobile App, you can access UpToDate from any computer with internet access.
- Simply go to www.uptodate.com and click the "Log In" button located in the top right corner of the UpToDate home page and enter your Username and Password.

## MAINTAINING ACCESS

- In order to maintain uninterrupted access to UpToDate Anywhere, you must re-verify your affiliation with your hospital or organization once every 90 days
- Re-verification can be accomplished using the following methods:
- Preferred Method
- 1. Access UpToDate in Cerner at least once every 90 days. Confirm you are logged in by locating your name in the upper right hand corner of the UpToDate screen.
- This will automatically re-verify your affiliation and you will not receive any reverification messaging. This method does not require UpToDate log in.
- Log in to UpToDate by going to www.uptodate.com from a computer or device connected to your hospital or organization's network. This method requires you to log in to UpToDate with your UpToDate User name and Password.

Please note: In-application & email messaging will inform you of the need to verify affiliation if you have not done so by day 80. You will receive a second alert at day 90. If you fail to re-verify by day 90, you will lose mobile and remote access. To regain access, please complete the re-verification process outlined in steps 1 or 2.

*Contact information:* Wolters Kluwer 230 Third Avenue Waltham, MA 02451-2222 USA 1-800-998-6374 | customerservice@uptodate.com Please visit **www.uptodate.com** for more information.

For further training support please contact: training@uptodate.com

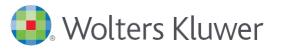

When you have to be right

## UpToDate App for iOS<sup>®</sup> UpToDate App for Android

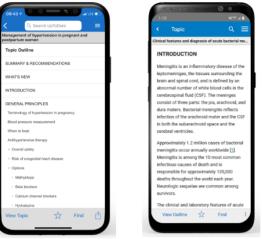